# CALIXTO ISLAND

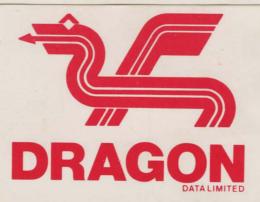

### WELCOME TO DRAGON

Dragon Data Limited welcome you to your new software for your Dragon computer. We hope that you enjoy using it as much as we enjoyed producing it for you.

Look out for new titles in the Dragon software range.

## CALIXTO ISLAND

#### LICENCE

Calixto Island, in all machine readable formats and the writton documentation accompanying them, are copyrighted. The purchase of Calixto Island conveys to the purchaser a licence to use Calixto Island for his/her own use and not for sale or free distribution to others. No other licence, expressed or implied, is granted.

#### WELCOME TO CALIXTO ISLAND

Your object in this game is to find a treasure and return it to its rightful place.

#### PLAYING CALIXTO ISLAND

The computer will interpret two word commands, the first word a verb, the second a noun. For example:-

| To pick up a box                              | Get Box     |
|-----------------------------------------------|-------------|
| To move north                                 | Go North    |
| To get a description of your surroundings     | Look        |
| To get a list of the objects you are carrying | e Inventory |

A sizeable vocabulary of verbs and nouns is incorporated in each game so you can be creative in your choice of commands. To speed play, the first four letters of each word is sufficient for the computer to understand you.

Examining objects will generally give you their description and may help you discover valuable information.

To move from one location to another, check to see if obvious directions are listed. However, compass points may not be your only choice. The commands you type can help you find out where you are, what you see, directions you can go and what you can do. If all else fails and you really get stumped, you might try HELP and occasionally get an interesting response.

If you don't finish a game in one sitting and would like to save your progress, type SAVE GAME or just SAVE. The computer will request a file name, which you must enter, and you should have a cassette ready in the cassette recorder to accept data. (Place the cassette in the recorder, wind past the plastic leader and press the PLAY and RECORD buttons). Each time you start a game you will be asked if you want to play a SAVED GAME. If your response is yes, you will have the opportunity to reload your previous game status.

#### LOADING CALIXTO ISLAND

- Place cassette in cassette reader.
- 2. Press PLAY button.
- Type CLOADM and press the ENTER key.
- 4. When the computer responds with OK, type EXEC and press the ENTER key. Dragon Data/Mark Data Products hope you enjoy playing Calixto Island as much as we did creating it.

#### WARRANTY STATEMENT

Dragon Data products sold by authorised dealers are offered under the provisions of the Supply of Goods (Implied Terms) Act 1973. In order to provide a satisfactory service to our customers, Dragon Data Ltd. warrants the following:

- All faulty components due to defective manufacture will be replaced free of charge for a period of 12 months from the original date of purchase.
- II. All labour and/or services will be provided free of charge to repair your Dragon Data product which fails in its specified performance due to manufacturing defects for a period of 12 months from original date of purchase.
- NB (a) The guarantee is restricted to the original purchaser.
  - (b) Claims will not be accepted if any unauthorised modification is made to the product or if the serial number or guarantee labels have been removed or defaced.
  - (c) Dragon Data's liability is limited to the cost of repair or replacement (at Dragon Data's discretion) of the defective product.

This warranty is offered as an extra benefit and does not affect customers' statutory rights.

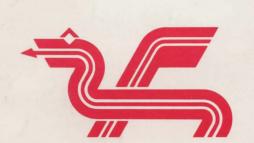